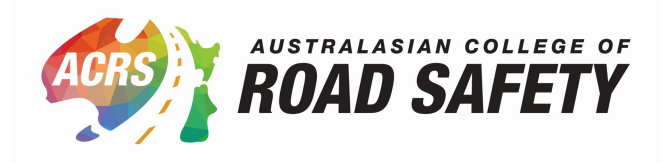

## **Update your Membership Profile**

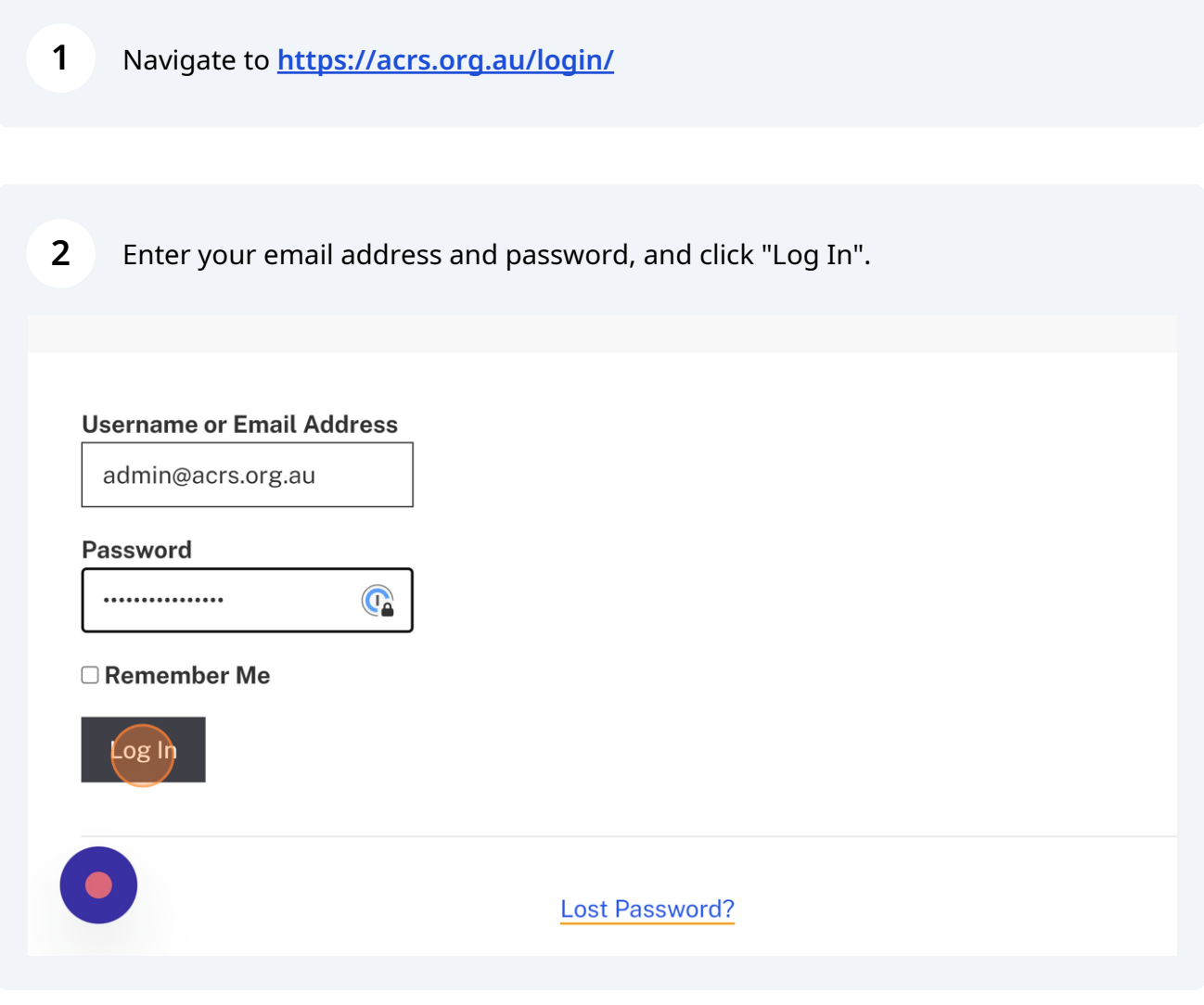

 $\bigodot$ If you don't remember your password, click "Lost Password?" to send a reset password email.

## $\overline{3}$ Click "Manage My Membership".

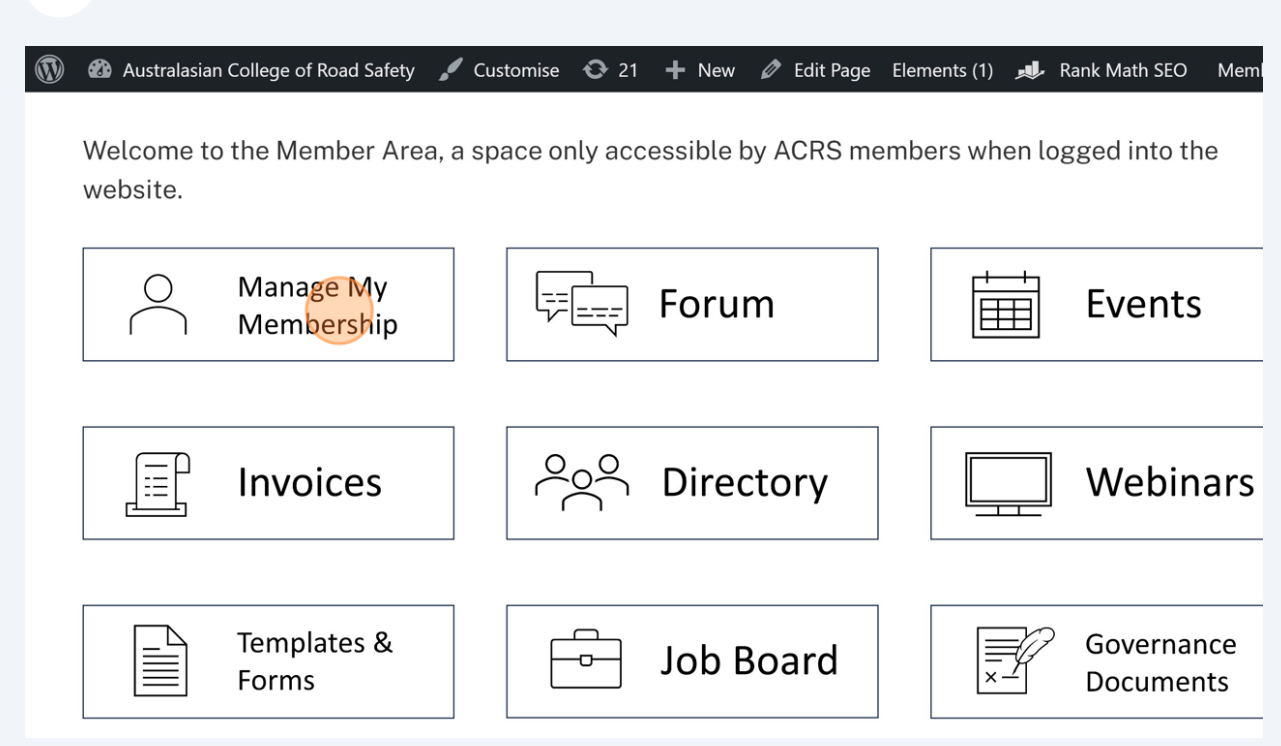

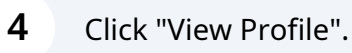

## **My Details**

**Gemma Beet** 

- Member ID: 4
- Email: admin@acrs.org.au

View Profile | Change Password | Log Out

## **Sponsored Seats**

de this direct link to register:

- Corporate Diamond Sub Account: https://acrs.org.au/ma

This page holds all your profile information. To opt-into Networks, scroll down the page and select "Yes" for the Networks you want to join. 5

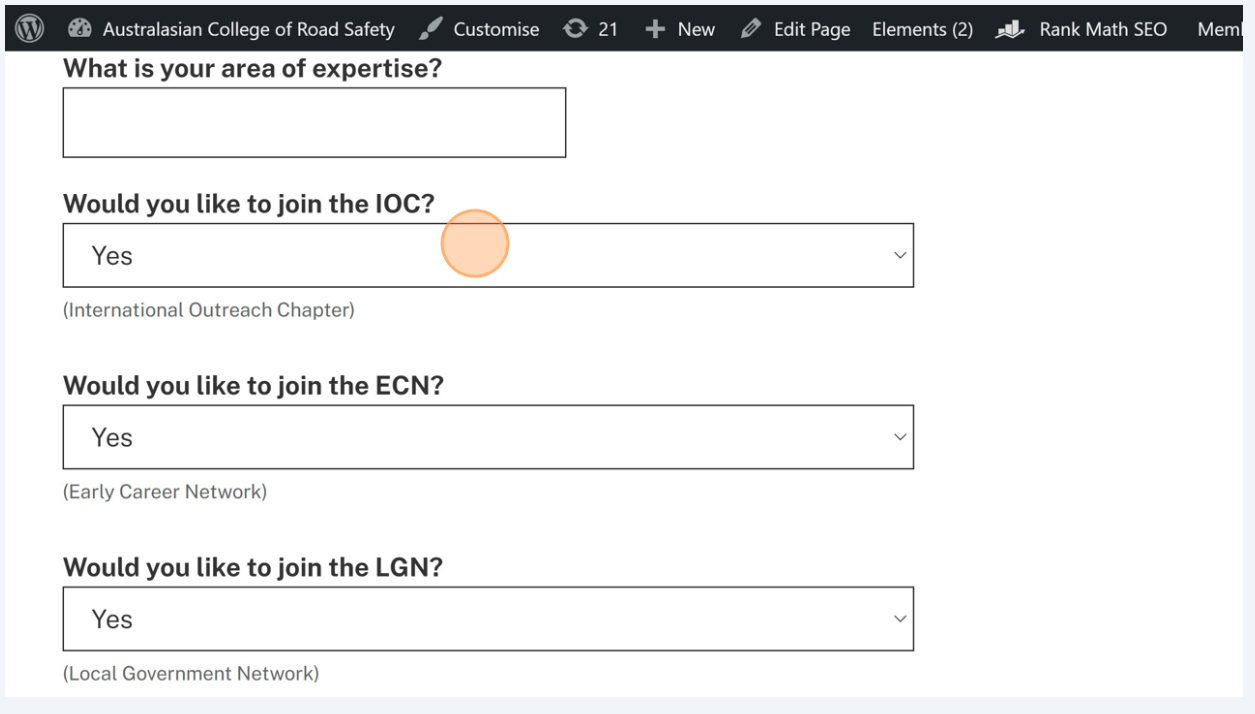

To opt-into the Member Directory, scroll to the bottom of the page and tick which fields you would like to show on the Directory.

 $\Box$  Chapter

□ Country

 $\Box$  Title

6

**Z** First Name

Z Last Name

□ Email

□ Business Phone

□ Mobile Phone

□ Job Position

**Area of Expertise** 

etworks

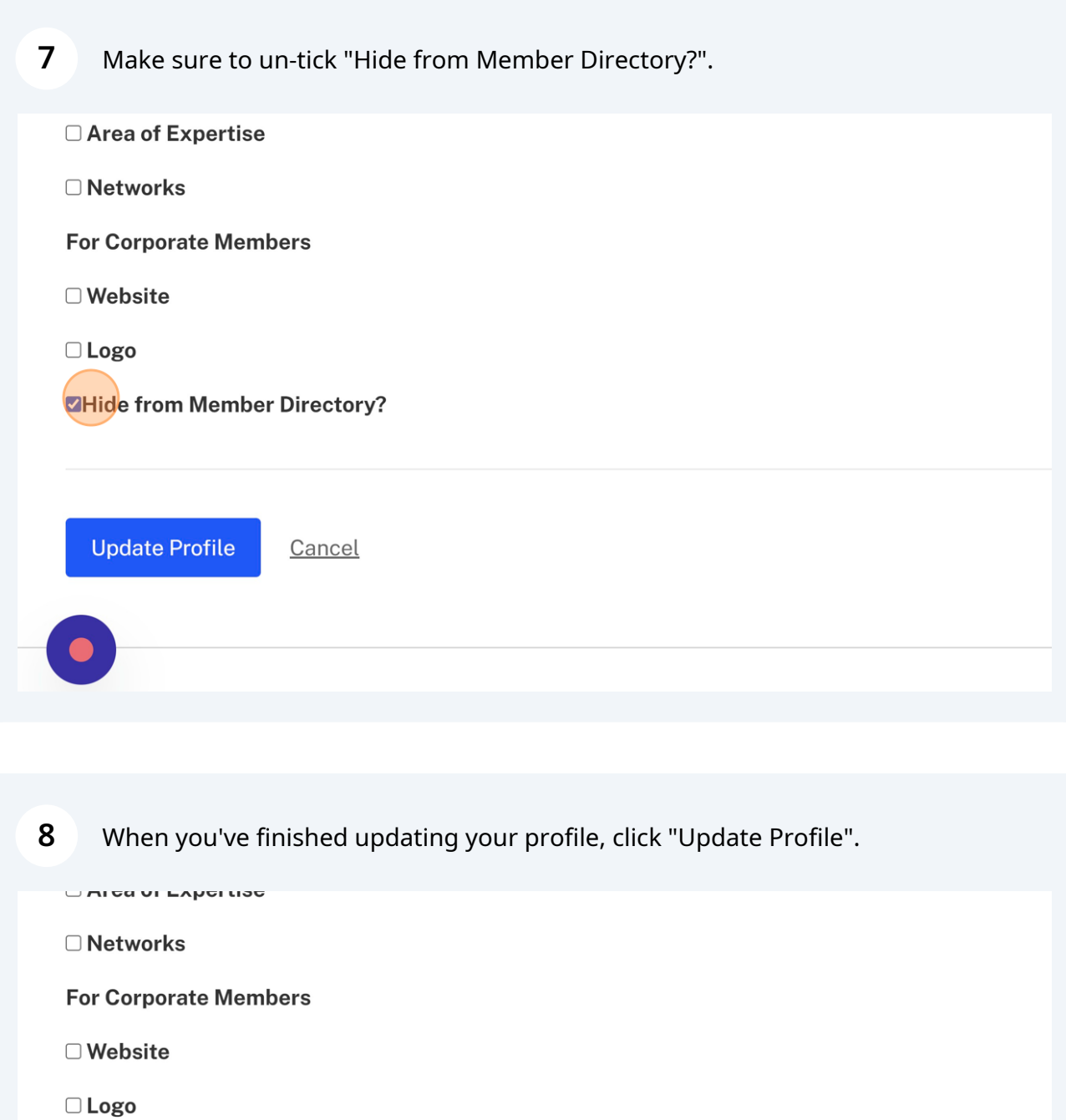

□Hide from Member Directory?

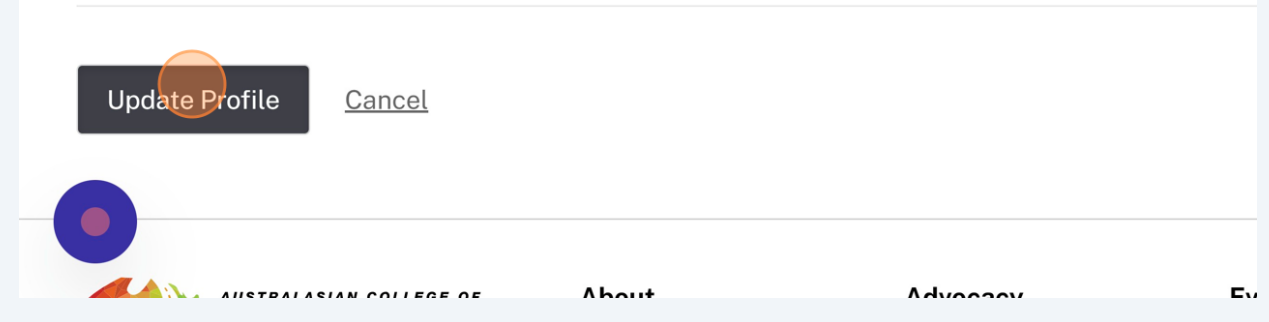

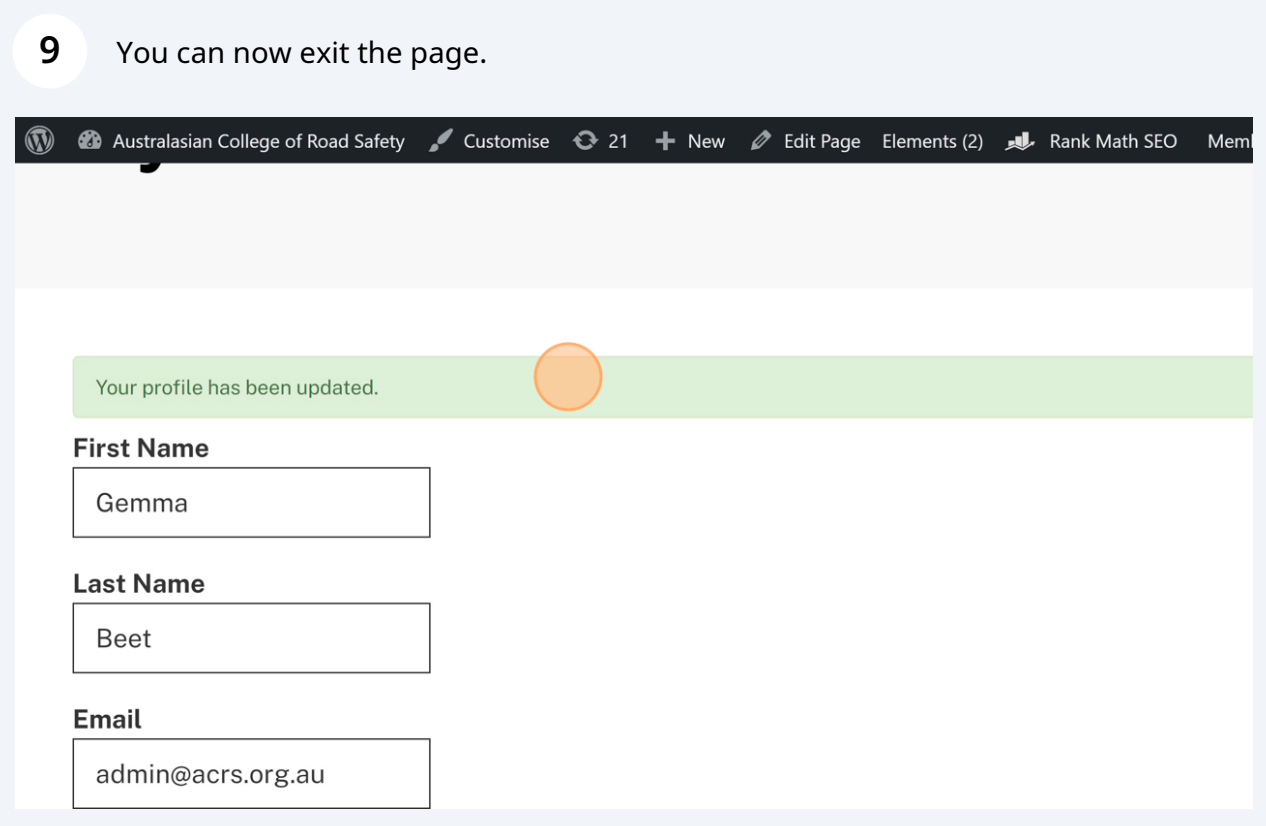